## Webex 통화 사용자를 위한 팩스 메시지 기능 구 성

## 목차

소개 사전 요구 사항 요구 사항 사용되는 구성 요소 배경 정보 Webex Calling Users에 대한 팩스 메시징을 활성화하는 방법 구성 통과 팩스 메시지 검색 이메일 사용자 포털을 통해

관련 정보

## 소개

이 문서에서는 Webex 통화 사용자를 위한 팩스 메시징을 구성하는 방법에 대해 설명합니다.

## 사전 요구 사항

#### 요구 사항

다음 주제에 대한 지식을 보유하고 있으면 유용합니다.

- 컨트롤 허브의 컨피그레이션에 대한 지식
- Webex Calling Service와 VoicePortal이 활성화된 위치가 있어야 합니다.
- 통화 라이센스가 활성화되어 있고 음성 메일 기능이 켜져 있는 사용자가 있는지 확인합니다.

#### 사용되는 구성 요소

이 문서의 정보는 다음 소프트웨어 및 하드웨어 버전을 기반으로 합니다.

- Webex 통화 사용자
- 커트롤 허브
- 사용자 포털

이 문서의 정보는 특정 랩 환경의 디바이스를 토대로 작성되었습니다. 이 문서에 사용된 모든 디바 이스는 초기화된(기본) 컨피그레이션으로 시작되었습니다. 현재 네트워크가 작동 중인 경우 모든 명령의 잠재적인 영향을 미리 숙지하시기 바랍니다.

## 배경 정보

사용자가 팩스 메시지를 수신, 저장, 검토 및 관리할 수 있도록 메시징 서비스를 확장합니다. 사용자 는 새 음성 메시지를 받는 것처럼 새 팩스 메시지를 받습니다. 팩스 메시지는 이메일로 검색하거나 사용자 포털에서 직접 검색할 수 있습니다

## Webex Calling Users에 대한 팩스 메시징을 활성화하는 방법

Webex Calling Users(Webex 발신 사용자)는 연결되지 않은 새 번호로 팩스를 받을 수 있습니다(해 당 번호와 다름). 이 라이센스는 통화 라이센스에 포함되어 있으며, 사용자 컨피그레이션의 음성 메 일 섹션에서 활성화해야 합니다.

#### 구성 통과

1단계. Control Hub에 [로그인](https://admin.webex.com/login)

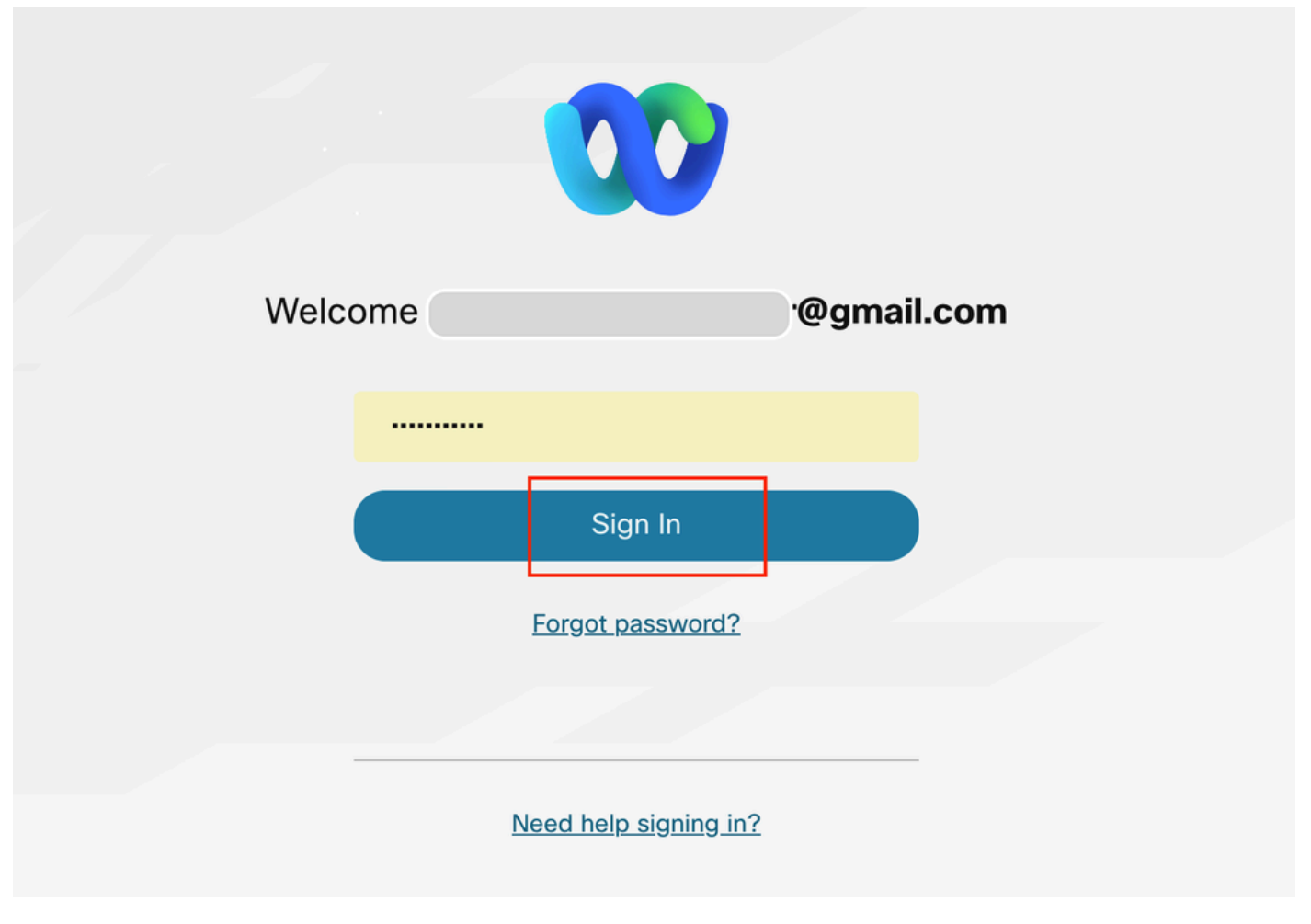

제어 허브 로그인

2단계. Users(사용자)를 클릭하고 팩스 수신을 활성화할 사용자를 검색합니다.

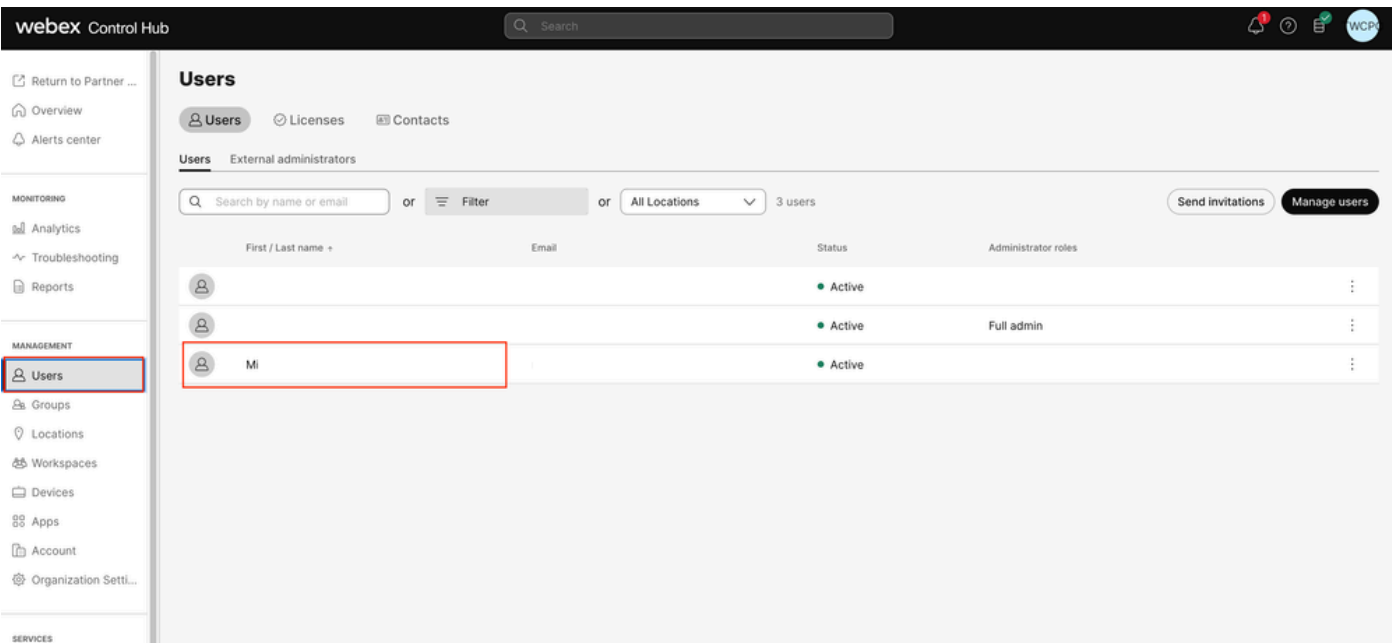

사용자 선택

#### 3단계. 사용자를 클릭하고 Calling(통화)으로 이동한 다음 Voicemail(음성 메일)을 클릭합니다.

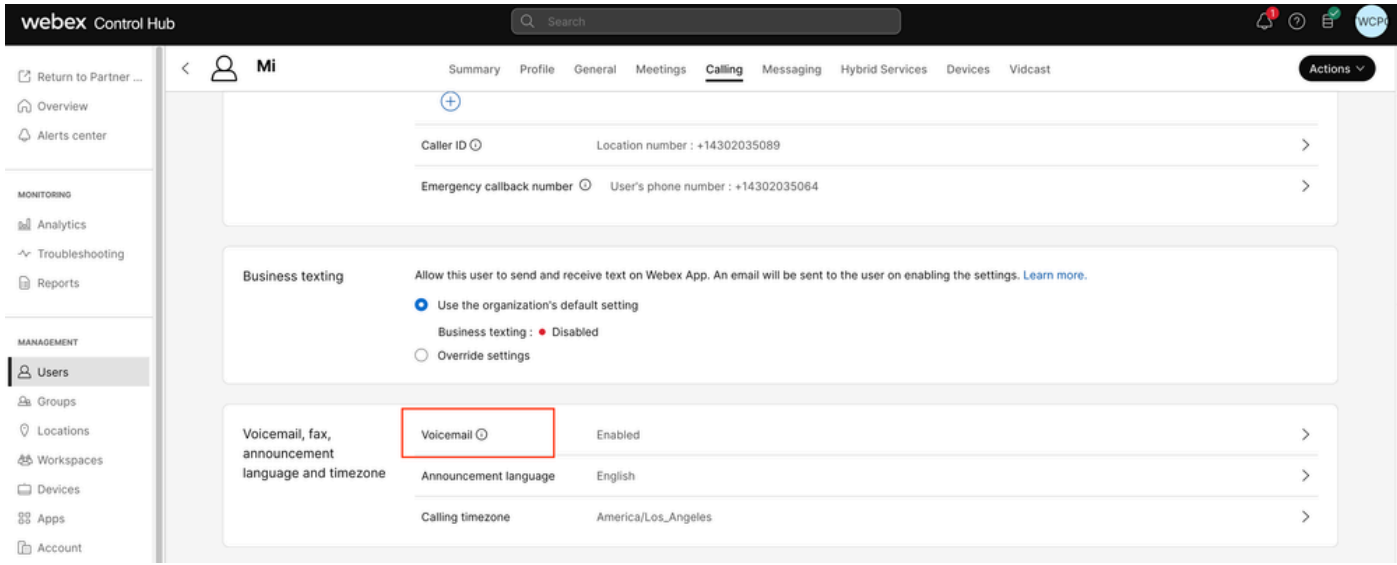

음성 메일

4단계. 페이지 하단으로 스크롤하면 팩스 메시징이 표시됩니다.

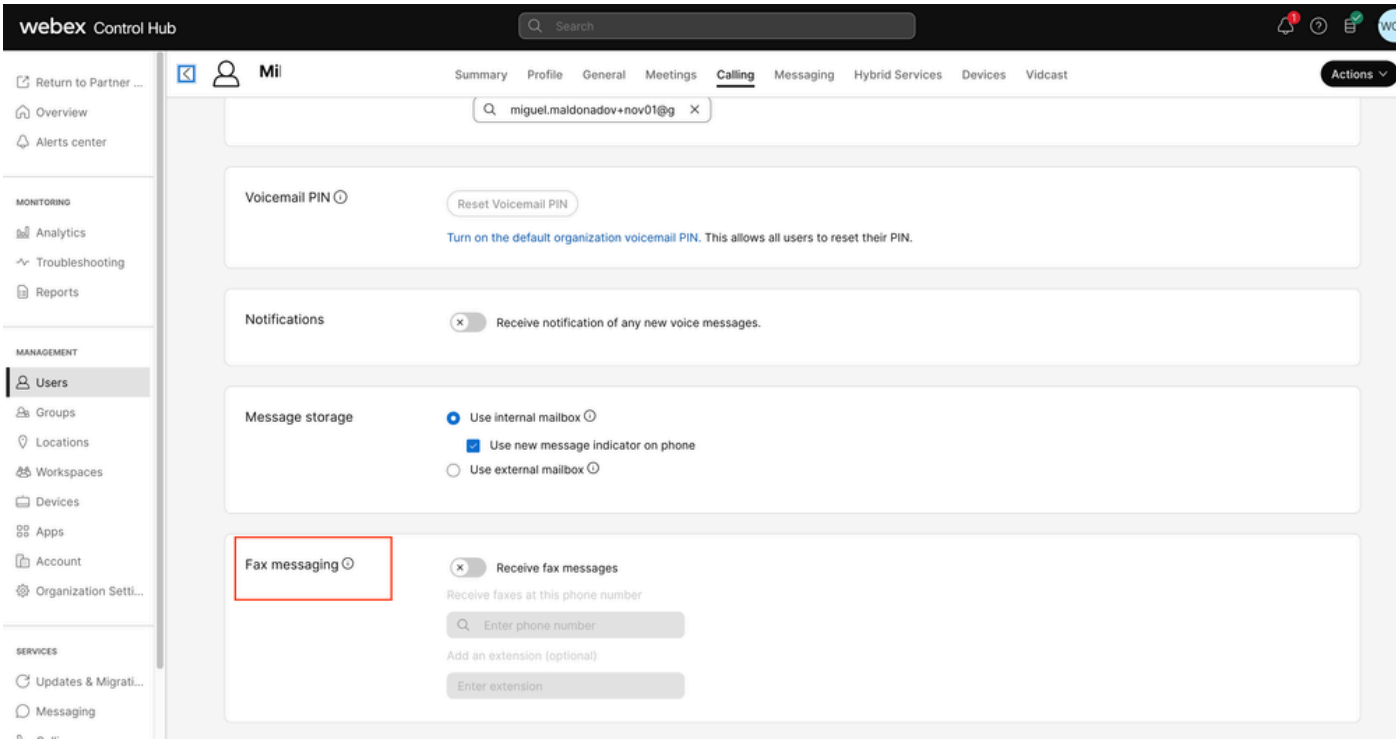

팩스 메시지

5단계. 팩스 메시지 수신을 사용하도록 설정하려면 표시줄을 전환합니다.

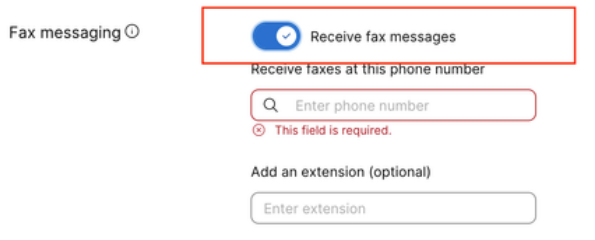

활성화 토글

#### 6단계. 팩스 메시지를 수신할 전화 번호를 입력한 다음 저장을 클릭합니다.

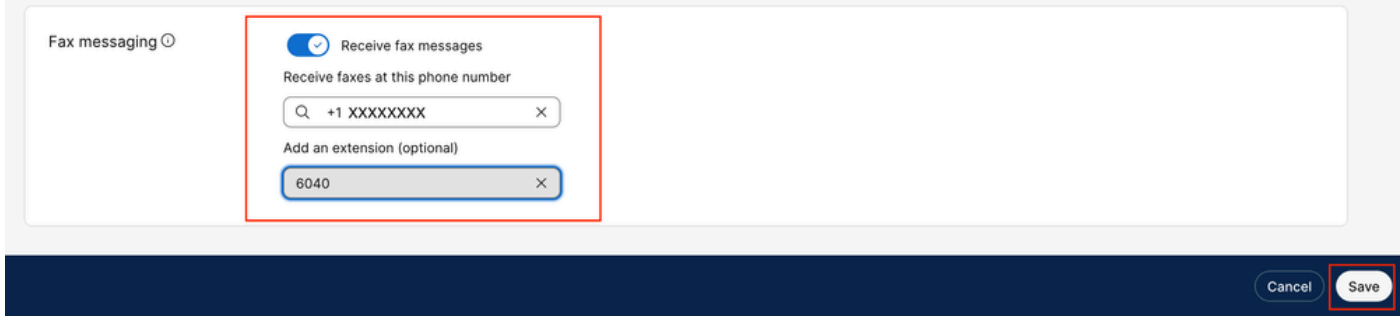

번호 설정

팩스 메시지 검색

이메일

1단계. Control Hub에 [로그인합니다.](https://admin.webex.com/login)

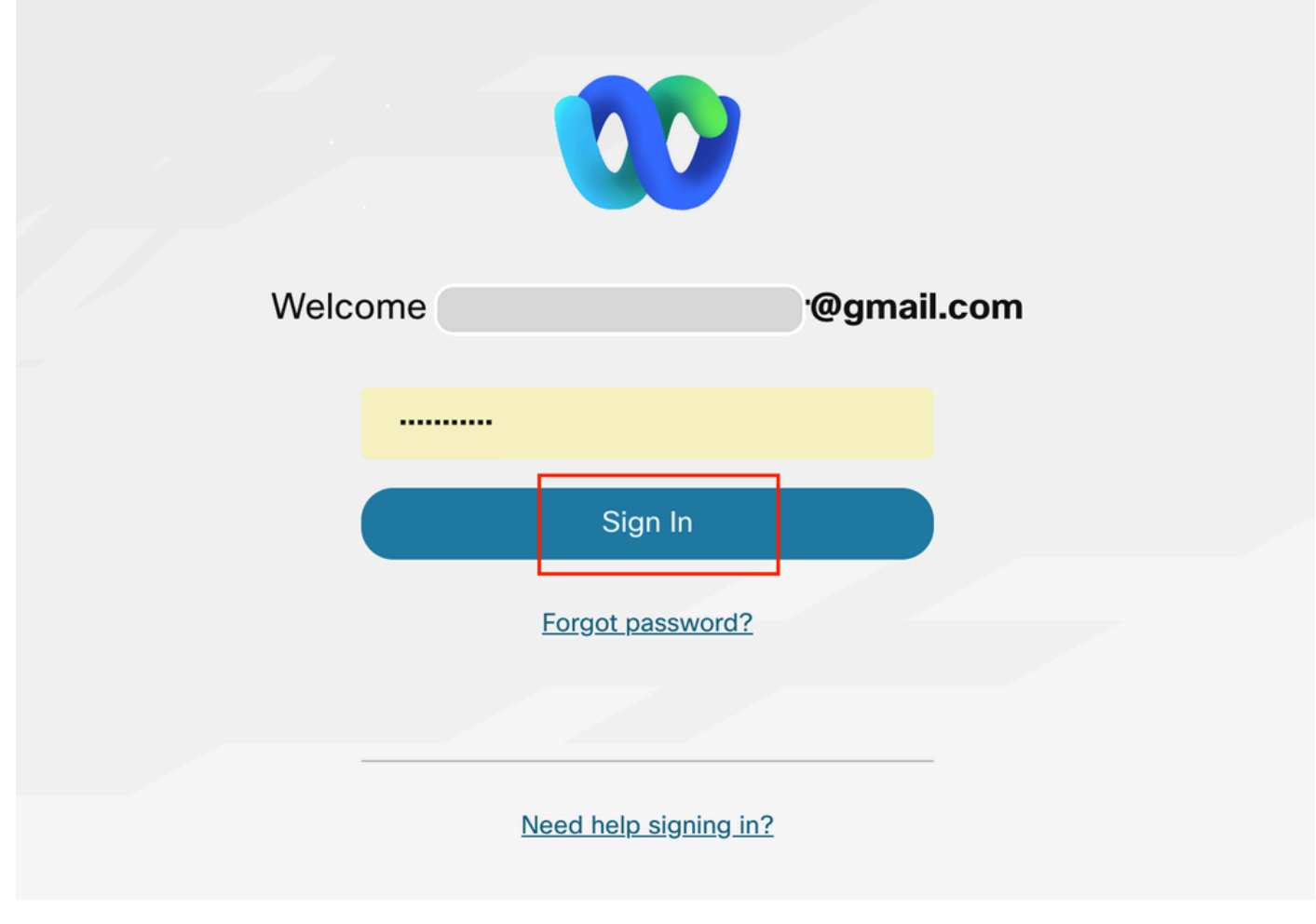

제어 허브 로그인

## 2단계. Users(사용자)를 클릭하고 팩스 수신을 활성화할 사용자를 검색합니다.

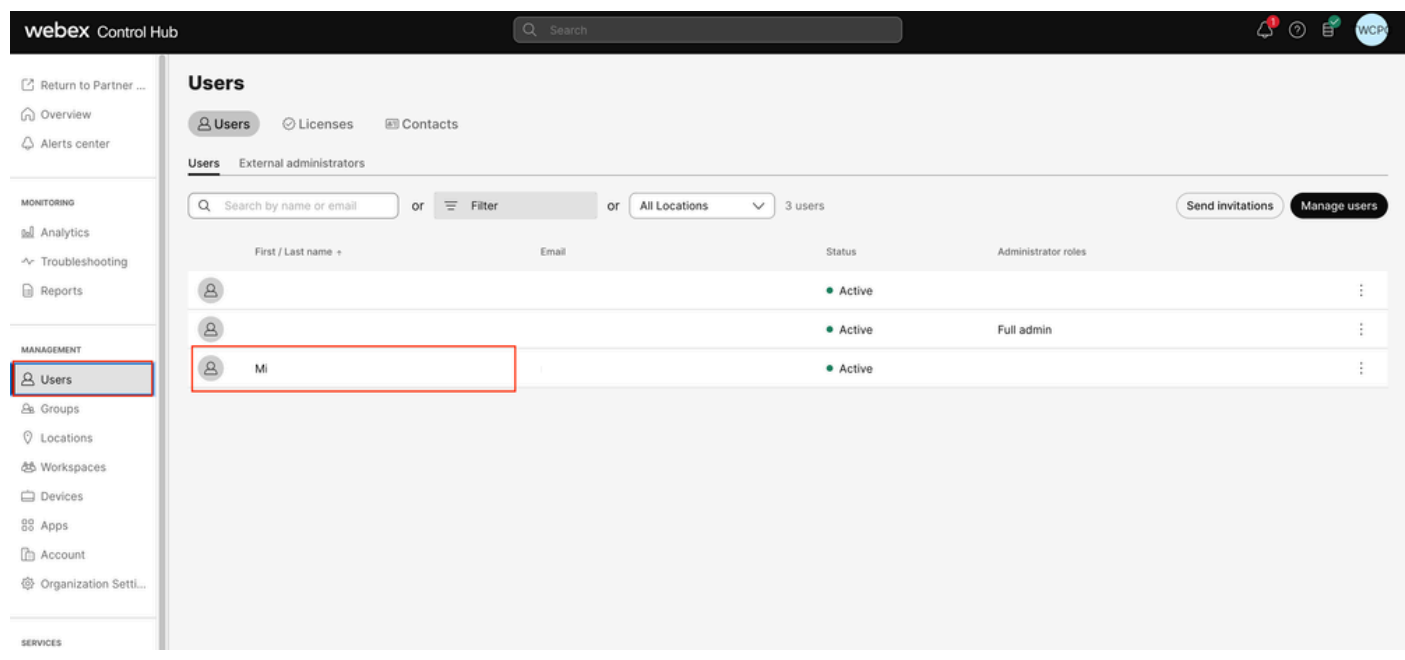

사용자 선택

3단계. 사용자를 클릭하고 Calling(통화)으로 이동한 다음 Voicemail(음성 메일)을 클릭합니다.

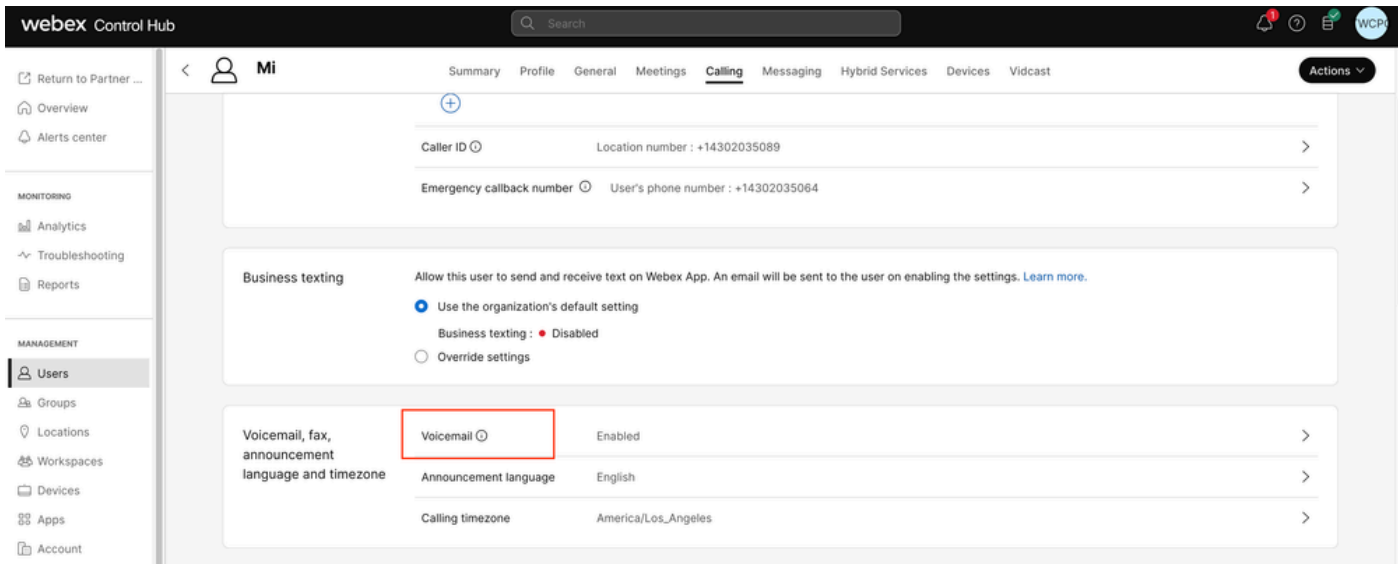

음성 메일

#### 4단계. 추가 설정으로 스크롤

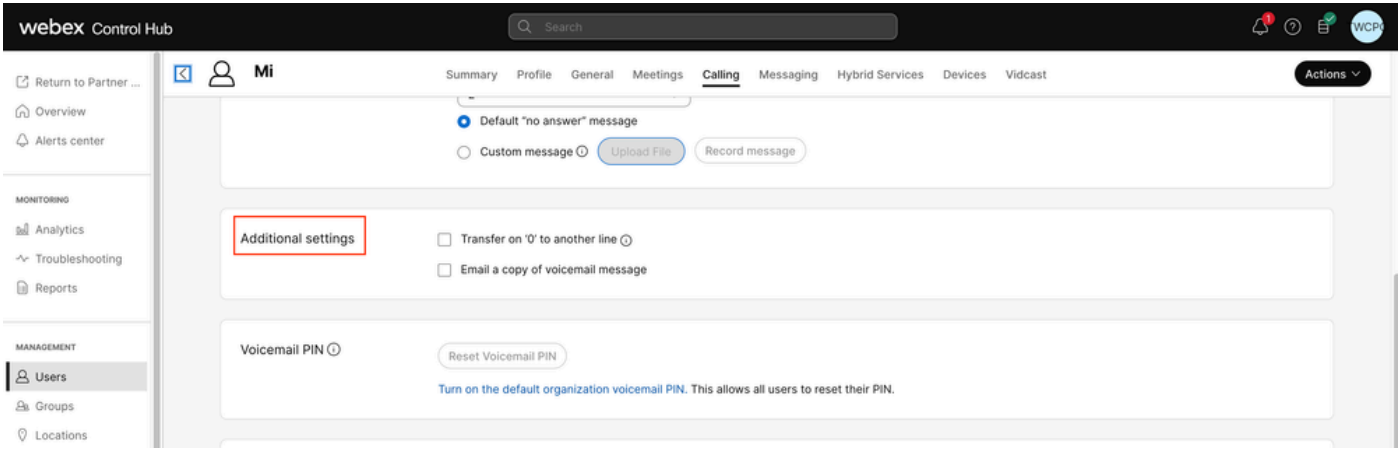

카본복사

5단계. Email a copy of voicemail message(음성 메일 메시지 사본을 이메일로 전송)로 표시하고 팩 스를 받을 이메일을 설정한 다음 저장을 클릭합니다.

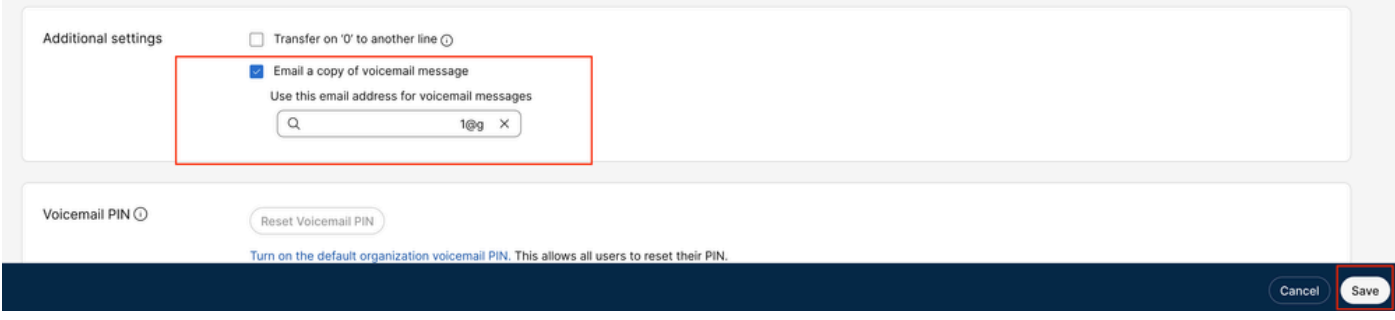

이메일 카피

#### 사용자 포털을 통해

1단계. 사용자 포털에 <u>로그인합니다</u>(사용자 계정으로).

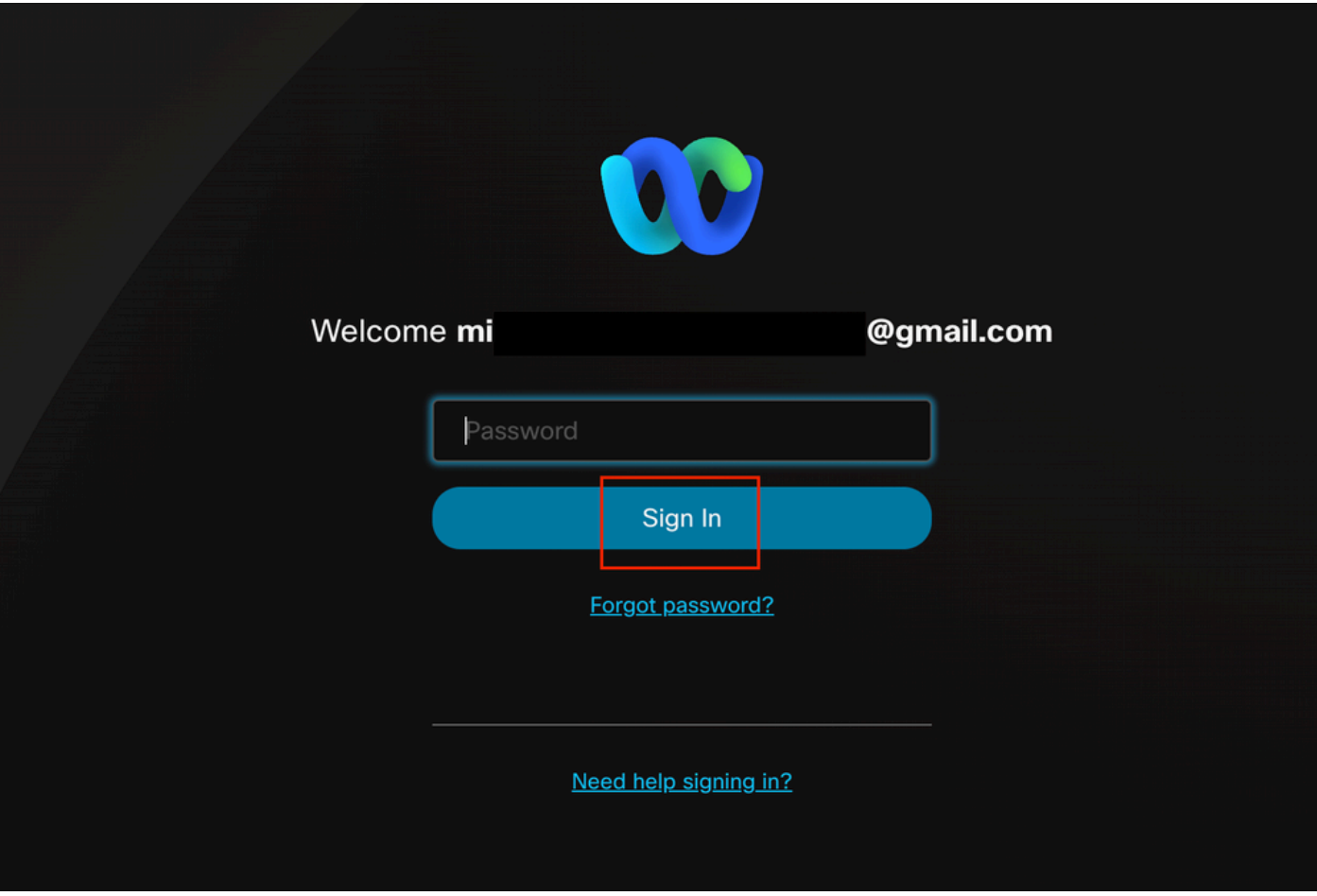

사용자 포털 로그인

## 2단계. Webex calling(Webex 통화)으로 이동합니다.

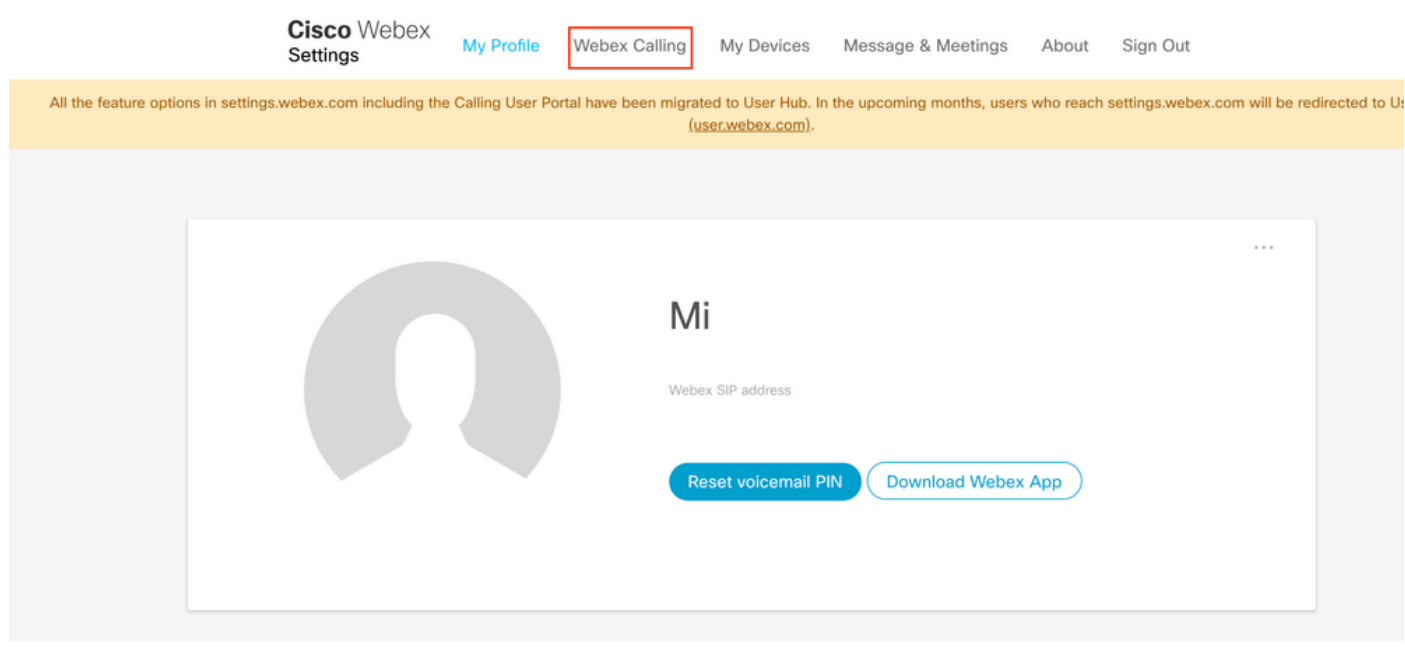

사용자 포털

3단계. Voicemail(음성 메일)을 클릭합니다.

# **Cisco** Webex Calling

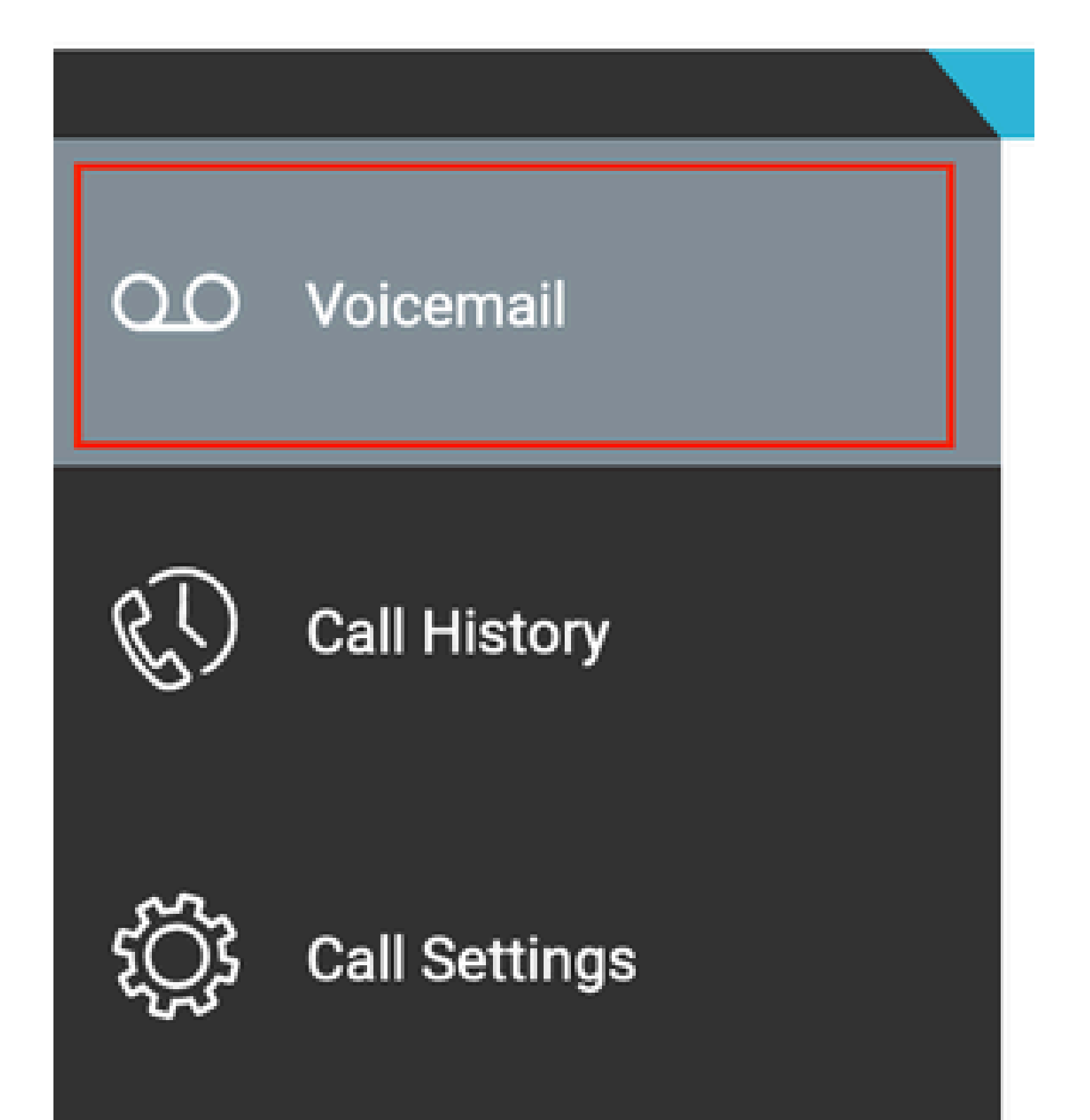

이 번역에 관하여

Cisco는 전 세계 사용자에게 다양한 언어로 지원 콘텐츠를 제공하기 위해 기계 번역 기술과 수작업 번역을 병행하여 이 문서를 번역했습니다. 아무리 품질이 높은 기계 번역이라도 전문 번역가의 번 역 결과물만큼 정확하지는 않습니다. Cisco Systems, Inc.는 이 같은 번역에 대해 어떠한 책임도 지지 않으며 항상 원본 영문 문서(링크 제공됨)를 참조할 것을 권장합니다.